# Theatre Manager's Adding a Theatre Map Quick Reference Guide

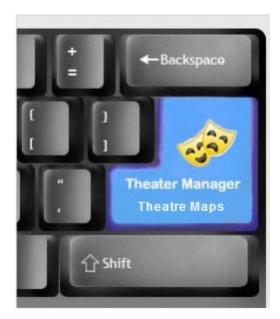

Atrs Management Ltd. 1/26/2012

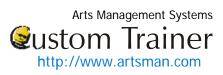

## Contents

| Adding a New Theatre Map             | 3  |
|--------------------------------------|----|
| Theatre Map Window Description Tab   | 4  |
| Pricing Map – Description Tab        | 6  |
| Pricing Map – Graphic Map Tab        | 7  |
| Map Seat Editting Tools              | 8  |
| Reordering Seats on a Theatre Map    | 9  |
| Pricing Map – Seat Names Tab         | 11 |
| Pricing Map – Best Seat Settings Tab | 12 |

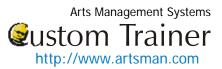

#### Adding a New Theatre Map

Before setting up to sell tickets to patrons, the Theatre(s) that the events will be performed in need to be created. As a general rule, create one theatre for each physical performance space, regardless of how your seating can be changed. You can add new seating charts in the Theatre Map window. The title "Theatre" can be changed, in **Setup >> Company Preferences >> Appearance**, to suit your organization's preference.

|          |                                                                                            |               | Before setting up to sell tickets to patrons, the Theatre(s) that<br>the events will be performed in need to be created.<br>As a general rule, create one theatre for each physical<br>performance space, regardless of how your seating can be<br>changed. |
|----------|--------------------------------------------------------------------------------------------|---------------|----------------------------------------------------------------------------------------------------|
| s Setup  | p Window Help                                                                              |               | To access Theatre Maps, you perform the following steps:                                                                                                    |
|          | Theatre Mags Ctrl+Alt+T                                                                    | nd of Day Map | <ol> <li>Theatre Maps is accessed through the Setup &gt;&gt; Theatre<br/>Map menu.<br/>Alternatively you can click on the Map button from the<br/>toolbar.<br/>The Theatre List window opens.</li> </ol>                                                    |
|          | S <u>y</u> stem Preferences<br>Outlet <u>P</u> references Ctrl+Alt+U                       |               |                                                                                                    |
| <b>*</b> | Batc <u>h</u> Functions  Data <u>U</u> tilities System Activity Ping Computer Ctrl+Shift+P |               |                                                                                                    |
| 1        | Run <u>P</u> rocedure File                                                                 |               |                                                                                                    |

Arts Management Systems Sustom Trainer http://www.artsman.com

| 0     | 0               |                  | Theatre List     |                      |             |  |  |
|-------|-----------------|------------------|------------------|----------------------|-------------|--|--|
| Help  | New Open I      | Duplicate Delete | Print Export     | Se 4<br>Import Merge | Put         |  |  |
| Theat | re Name (Inte   | ilike any        | part of the thea | tre name (intern     | al)         |  |  |
| Ac    | tive 🗌 Inactive |                  |                  |                      |             |  |  |
| Theat | Theatre Nam     | Theatre N        | Address          | Address 2            | Box Office  |  |  |
| 59    | Bayshore Are    | Bayshore Are     | Suite 300        | #2. 3012 - 1         | (403) 536-1 |  |  |
| 54    | Charlottetow    | Charlottetow     | Suite 300        | #2. 3012 - 1         | (403) 536-1 |  |  |
| 46    | Civic Theatre   | Civic Theatre    | Suite 300        | #2, 3012 - 1         | (403) 536-1 |  |  |
| 48    | Dinner Theatre  | Dinner Theatre   | Suite 300        | #2, 3012 - 1         | (403) 536-1 |  |  |
| 52    | Dodge City C    | Dodge City C     | Suite 300        | #2, 3012 - 1         | (403) 215-5 |  |  |
| 58    | George Stree    | George Stree     | Suite 300        | #2, 3012 - 1         | (403) 536-1 |  |  |
| 53    | Horse Cave T    | Horse Cave T     | Suite 300        | #2, 3012 - 1         | (403) 536-1 |  |  |
| 49    | Maclab Thea     | Maclab Thea      | Suite 300        | #2, 3012 - 1         | (403) 536-1 |  |  |
| 56    | Stage West      | Stage West       | Suite 300        | #2, 3012 - 1         | (403) 536-1 |  |  |
| 57    | Sudbury The     | Sudbury The      | Suite 300        | #2, 3012 - 1         | (403) 536-1 |  |  |
| 55    | Theatre Scho    | Theatre Scho     | Suite 300        | #2, 3012 - 1         | (403) 215-5 |  |  |
| ~     |                 | and an           | -                |                      |             |  |  |

To open or edit an existing map, double click your selection in the list or highlight and click the **Open** button.
To create a new theatre, click the **New** button.
The Theatre Inserting window opens.

#### **Theatre Map Window Description Tab**

| Atre Information Theatre # Outlet Company 1 Internal Theatre Name External Theatre Name External Venue name for web sales Address address line 1 address line 2 City city province/state Country USA postal/zip code Phone phone number Fax fax number Email email address for venue contact Active Theatre Colour State Count State Count |  |
|----------------------------------------------------------------------------------------------------|--|
| Internal Theatre Name venue name for lists External Theatre Name external venue name for web sales Address address line 1 address line 2 City city province/state Country USA  postal/zip code Phone phone number Fax fax number Email email address for venue contact  Active Theatre Colour  satre Icons and Notes for Web                                                                                                    |  |
| External Theatre Name external venue name for web sales<br>Address address line 1<br>address line 2<br>City city province/state<br>Country USA  postal/zip code<br>Phone phone number Fax fax number<br>Email email address for venue contact<br>Mattine Theatre Colour<br>satre Icons and Notes for Web<br>250h x 200w<br>ipeg                                                                                                    |  |
| Address address line 1<br>address line 2<br>City city province/state<br>Country USA postal/zip code<br>Phone phone number Fax fax number<br>Email email address for venue contact<br>Mattine Theatre Colour<br>stare Icons and Notes for Web<br>250h x 200w<br>ipeg                                                                                                    |  |
| address line 2         City city       province/state         Country       USA       postal/zip code         Phone       phone number       Fax       fax number         Email       email address for venue contact       Image: Colour Image: Colour Image: Co                                                                                                    |  |
| City city province/state<br>Country USA postal/zip code<br>Phone phone number Fax fax number<br>Email email address for venue contact<br>Active Theatre Colour<br>atre Icons and Notes for Web<br>250h x 200w<br>ipeg                                                                                                    |  |
| Country USA postal/zip code<br>Phone phone number Fax fax number<br>Email email address for venue contact<br>Active Theatre Colour<br>satre Icons and Notes for Web<br>250h x 200w<br>ipeg                                                                                                    |  |
| Phone phone number Fax fax number<br>Email email address for venue contact<br>Active Theatre Colour<br>satre Icons and Notes for Web<br>250h x 200w<br>ipeg                                                                                                    |  |
| Email address for venue contact<br>Active Theatre Colour                                                                                                    |  |
| Active Theatre Colour                                                                                                    |  |
| atre Icons and Notes for Web                                                                                                    |  |
| 250h x 200w 📑                                                                                                    |  |
| jpeg 🕓                                                                                                    |  |
|                                                                                                    |  |
| (shown half size.                                                                                                    |  |
| to scale)                                                                                                    |  |
|                                                                                                    |  |
|                                                                                                    |  |
| Notes specific notes about the venue                                                                                                    |  |
|                                                                                                    |  |

Arts Management Systems

| Description Plays Tasks Default F                                     | 3. In the Description tab, enter:                                                                                        |
|-----------------------------------------------------------------------|----------------------------------------------------------------------------------------------------|
| Theatre Information                                                   |                                                                                                    |
| Theatre # 60 Outlet Company 1                                         | Theatre Information:                                                                                                    |
| Internal Theatre Name Little Coloured Blocks                          | • Internal Theatre Name – the internal name of the theatre                                                               |
|                                                                       | used on the sales window                                                                                                 |
| External Theatre Name Little Coloured Blocks                          | • External Theatre Name – used in web sales and for ticket                                                               |
| Address BOX 33                                                        | faces                                                                                                    |
| 1212 Border Road                                                      | Address information – of the venue                                                                                       |
| City Midway Province BC                                               | • Phone/Fax – number of the venue                                                                                        |
| Country Canada 🔹 Postal Code VOH 1M0                                  | • Email – of the venue                                                                                                   |
| Phone (250) 449–1214 Fax fax number                                   | • Active – indicates if the theatre is to be shown in reports                                                            |
| Email sxanuxa@gmail.com                                               | for selection on the reports pop-up lists.                                                                               |
| Active Theatre Colour                                                 | • <b>Theatre Colour</b> – you can override the normal play/task colour by selecting a different colour from the palette. |
| Theatre Icons and Notes for Web                                       |                                                                                                    |
| 250h x 200w                                                           | Theatre Icons and Notes for Web                                                                                          |
| 33                                                                    | 4. You can drag and drop a 250x200 pixel jpeg into the display                                                           |
| (shown half size,<br>to scale)                                        | box. The Ticket Trove application will use this image as a                                                               |
| Lillo                                                                 | thumbnail to identify your theatre. If no PLAY image is                                                                  |
| Coloured                                                              | provides, this image will be the default for any play in that                                                            |
| Blocks                                                                | theatre.                                                                                                    |
| Notes Every seat is a great seat                                      | Click the Trash 📃 icon to remove the image from the                                                                      |
|                                                                       | database.                                                                                                    |
|                                                                       | 5. You can add any additional <b>Notes</b> about the theatre. These                                                      |
|                                                                       | notes will appear on the internet for web sales.                                                                         |
| User M Changes successfully saved on January 26th, 2012 at 8:41:37 AM |                                                                                                    |
| Pricing Maps                                                          | <ol> <li>To Add the Graphic Map, click the New button.<br/>The Pricing Map window opens.</li> </ol>                      |
| 🖹 New 🖉 Open 📑 Delete                                                 |                                                                                                    |
|                                                                       |                                                                                                    |

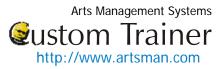

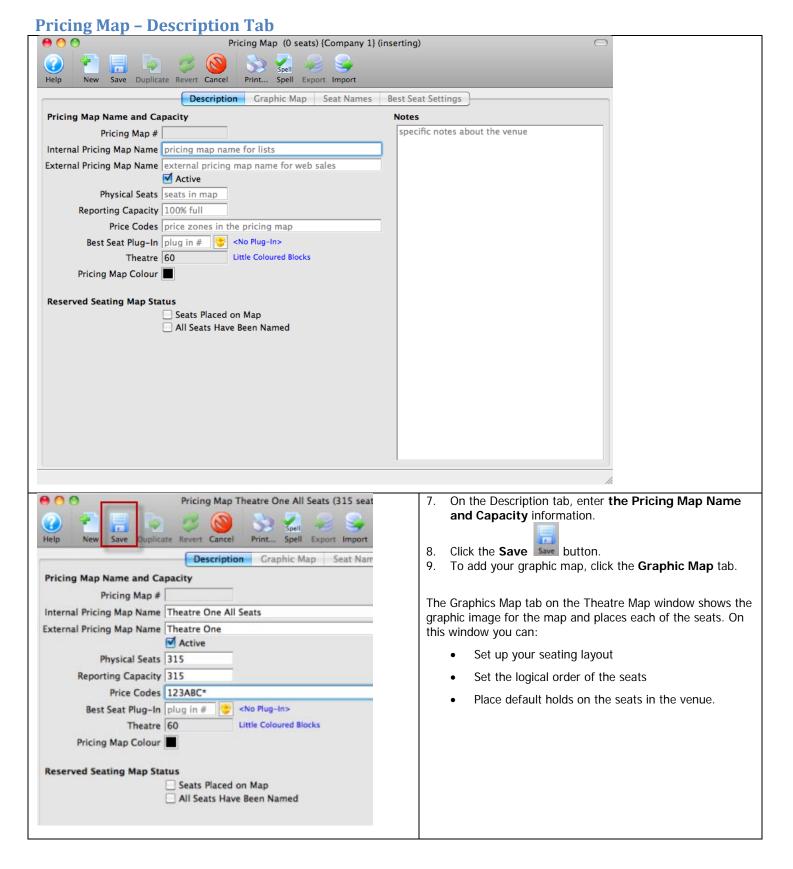

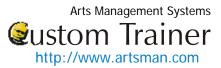

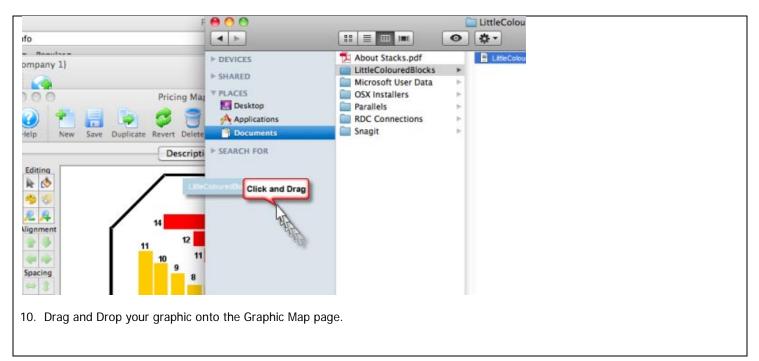

#### **Pricing Map - Graphic Map Tab**

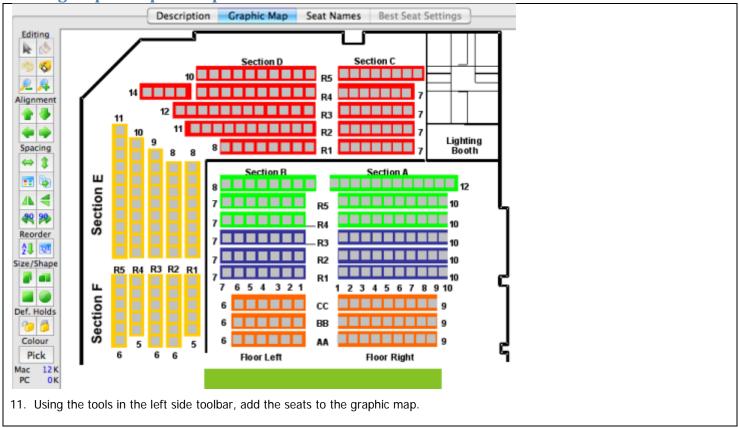

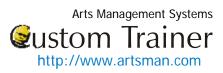

| Map Seat E          | ditting           | Tools                                                                  |
|---------------------|-------------------|------------------------------------------------------------------------|
| Editing             |                   |                                                                        |
| 1 13                | k                 | Select and move seats                                                  |
|                     | Ś                 | Add a grid of seats                                                    |
| <u>P</u> _ <u>R</u> | 9                 | Add a seat                                                             |
|                     | 3                 | Remove selected seat                                                   |
|                     | 2                 | Zoom out                                                               |
|                     | <u> </u>          | Zoom in                                                                |
| Alignment           |                   |                                                                        |
| 👚 🐣                 | 1                 | Aligns the tops of the selected seats                                  |
| 🖕 📦                 |                   | Aligns the bottoms of the selected seats                               |
| and a state of the  | -                 | Aligns the left sides of the selected seats                            |
|                     |                   | Aligns the right sides of the selected seats                           |
| Spacing             |                   |                                                                        |
| ⇔ \$                | $\Leftrightarrow$ | Evenly space the selected seats horizontally                           |
| 📰 🔖                 | 1                 | Evenly space the selected seats vertically                             |
|                     |                   | Re-grid the selected seats horizontally and vertically                 |
| 90 90               | <b>E</b>          | Duplicate the selected seat pattern                                    |
|                     | 4                 | Flip the selected seat around the vertical axis                        |
|                     | -                 | Flip the selected seat around the horizontal axis                      |
|                     | 49                | Rotate the selected seat 90 degrees to the left                        |
|                     | 90                | Rotate the selected seat 90 degrees to the right                       |
| Reorder             |                   |                                                                        |
| <b>2</b> ↓ 123      | £₽                | Sort by the selected seat numbers                                      |
|                     | 123               | Hide the selected seat numbers                                         |
| Size / Shape        | _                 | Set height of the seats                                                |
| <b>a a</b>          | <b>.</b>          | Set height of the seats                                                |
|                     | -                 | Set the width of the seats                                             |
|                     |                   | Makes the selected seats rectangles                                    |
|                     |                   | Makes the selected seats oval                                          |
| Def Holds           |                   |                                                                        |
| 🤭 💆                 | 1                 | Clear the default hold from the selected seats                         |
|                     | 6                 | Set default hold letter on selected seats                              |
| Colour              |                   |                                                                        |
| Pick                | Pick              | Opens the Colour Palate to change the colour of the seat.              |
| Mac 27 K<br>PC 55 K |                   | Maximum size a graphic map can be 27K for a MAC PICT and 55K for a WMF |

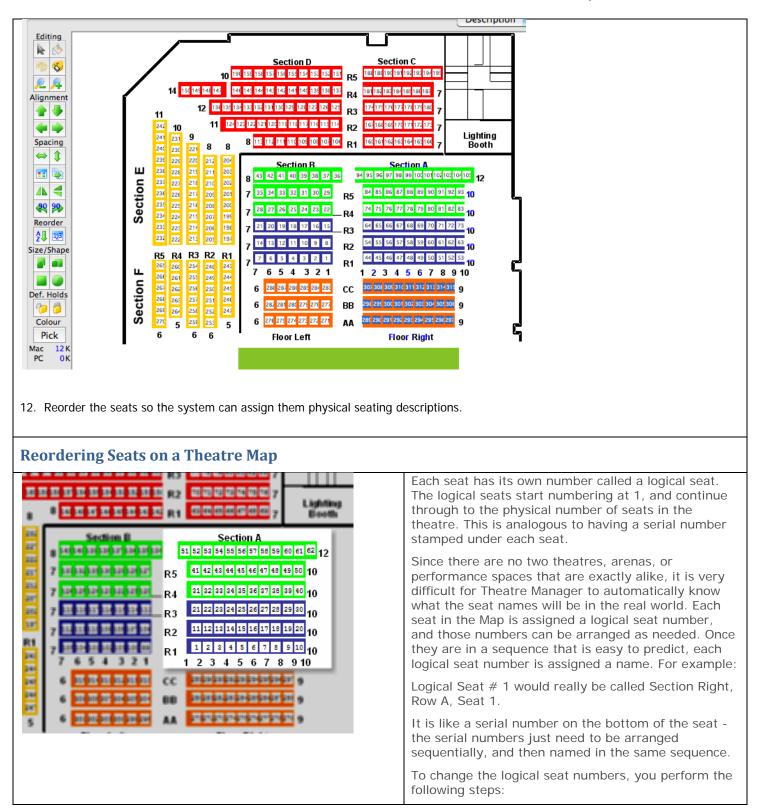

Arts Management Systems Sustom Trainer http://www.artsman.com

| Section A       Section A         12       51 52 53 54 55 56 57 58 59 60 61 62 12         R5       10         R4       10         R3       10         R2       10         R4       10         R3       10         R4       10         R3       10         R4       10         R3       10         R4       10         R3       10         R4       10         R4       10         R3       10         R4       10         R4       10         R3       10         R4       10         R4       10         R4       10         R4       10         R4       10         R4       10         R5       112232324252627282930         R1       12345678910         R1       12345678910         R1       12345678910         R1       12345678910         R2       1123456788910         R3       5678910         R4       5678910                                                                                                    | <ol> <li>Click the 123 button on the left of the map.<br/>This shows each logical seat number, in the order that<br/>the seats were laid down. The number might be difficult<br/>to see, depending on the resolution of the monitor. Zoom<br/>in on the map for a closer view or hold the mouse over a<br/>seat to see its logical seat number.</li> </ol>                                                                                                    |
|----------------------------------------------------------------------------------------------------|----------------------------------------------------------------------------------------------------|
| Section A         51       52       53       54       55       56       57       58       59       60       61       62       12         15       41       42       43       44       45       46       47       48       49       50       10         14       31       32       33       34       35       36       37       38       39       40       10         13       21       22       23       24       25       26       27       28       29       30       10         12       11       12       14       15       16       17       18       19       20       10         11       12       3       4       5       6       7       8       9       10         11       2       3       4       5       6       7       8       9       10                                                                                                    | <ol> <li>Select a section of seats to reorder.         This is done by clicking the mouse outside of a section of seats, holding down the mouse button and dragging a box around the section. Hold the Shift key on the keyboard while dragging a box to select multiple sections.     If there are multiple sections in the space, it may be easier to reorder the sections one at a time. If the space is arranged in rows and columns, and is roughly rectangular, it can be reordered all at once.     The reorder routine works horizontally and vertically, so seats must be in even rows and columns to work correctly. If a seat is above another seat, it will be assigned a non-sequential number based on the direction that is being reordered from.     </li> </ol>                                                                                                    |
| Reorder Selected Seats       Image: Constraint of the seats are to be renumbered.         First seat number       Image: Constraint of the seats are to be renumbered.         First seat number       Image: Constraint of the seats are to be renumbered.         First seat number       Image: Constraint of the seats are to be renumbered.         Reorder Seats From:       Image: Constraint of the seats are to be renumbered.         Image: Constraint of the seats are to be renumbered.       Image: Constraint of the seats are to be renumbered.         Image: Constraint of the seats are to be renumbered.       Image: Constraint of the seats are to be renumbered.         Image: Constraint of the seats are to be renumbered.       Image: Constraint of the seats are to be renumbered.         Image: Constraint of the seats are to be renumbered.       Image: Constraint of the seats are to be renumbered.         Image: Constraint of the seats are to be renumbered.       Image: Constraint of the seats are to be renumbered.         Image: Constraint of the seats are to be renumbered.       Image: Constraint of the seats are to be renumbered.         Image: Constraint of the seats are to be renumbered.       Image: Constraint of the seats are to be renumbered.         Image: Constraint of the seats are to be renumbered.       Image: Constraint of the seats are to be renumbered.         Image: Constraint of the seats are to be renumbered.       Image: Constraint of the seats are to be renumbered.         Image: Constr | <ol> <li>Click the Reorder button.</li> <li>Enter the first seat number for the section being reordered.<br/>If reordering the first section, start with seat # 1. If reordering a section, after having already reordered other sections, make sure the seat number is the next sequential number from the last seat in the section previously reordered. This will ensure logical seat numbers are not taken from seats that have already been reordered.<br/>Decide which direction to reorder the seats.<br/>Seats can be reordered starting in one corner, horizontally then vertically, or vertically then horizontally. Select the starting point from the sets of radio buttons surrounding the yellow square. The note inside the yellow square will indicate the direction Theatre Manager will sort the sequence.</li> <li>Click the Reorder Click the Reorder and Save often.</li> </ol> |

You are now Ready to go on and Name the seats.

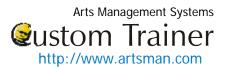

# Pricing Map – Seat Names Tab

| Ticing Map -                                                                                                    | Scat Names Tab                                                                                                    |                                                                                                    |
|----------------------------------------------------------------------------------------------------|----------------------------------------------------------------------------------------------------|----------------------------------------------------------------------------------------------------|
|                                                                                                    |                                                                                                    | 13. Once all the seats have been reordered, click on the Seat Names tab                                                                                                    |
| Pric       Weip       New       Seat#       Section       Row                                                                                                 | ng Map Theatre One All Seats (315 seats) [Company 1] (editing) Create Initial Seat List None of the seats have been created yet and must exist so that they can be named Do you want to create an empty list of seats? No Yes Seat r Re-Load Seat                                                                                                    | <ul> <li>14. The Create Initial Seat List dialog opens.<br/>It says:<br/>None of the seats have been created yet and must exist<br/>before they can be named. Do you want to create an<br/>empty list of seats?</li> <li>15. Click the Yes Yes button.</li> </ul>                                                        |
| Jser M 3 Seats have been selected                                                                                                    | (min seat #: 307 max seat #: 315)                                                                                                    |                                                                                                    |
|                                                                                                    | Pricing Map Theatre One All Seats (315 seats) {Company 1}<br>Revert Delete Print Spell Export Import<br>Print Spell Export Import<br>Price Codes Seat Seat Seat Seat Price Codes Seat Code is Seat Price Codes Seat Code is Seat Price Codes Seat Price Codes Seat Price Codes Seat Price Codes Seat Price Codes Price Codes P | <ul><li>The Seat Names window is populated and you can edit them for your venue.</li><li>There are two options for inputting seat names:</li><li>a. Export the data out of Theatre Manager to a file and</li></ul>                                                                                                    |
| 298         *Section         *R           299         *Section         *R           300         *Section         *R           301         *Section         *R | NEW SEAT*         *123ABC         *Seat Code         0           ow         *NEW SEAT*         *123ABC         *Seat Code         0           ow         *NEW SEAT*         *123ABC         *Seat Code         0           ow         *NEW SEAT*         *123ABC         *Seat Code         0           ow         *NEW SEAT*         *123ABC         *Seat Code         0           ow         *NEW SEAT*         *123ABC         *Seat Code         0           ow         *NEW SEAT*         *123ABC         *Seat Code         0                                                                                                    | open the data in a spreadsheet program such as<br>Microsoft Excel, edit and save the document in a tab-<br>delimited format and import them back into Theatre<br>Manager.                                                                                                    |
| 303         *Section         *R           304         *Section         *R           305         *Section         *R                                           | ow         *NEW SEAT*         *123ABC         *Seat Code         0           ow         *NEW SEAT*         *123ABC         *Seat Code         0           ow         *NEW SEAT*         *123ABC         *Seat Code         0           ow         *NEW SEAT*         *123ABC         *Seat Code         0           ow         *NEW SEAT*         *123ABC         *Seat Code         0                                                                                                    | <ul> <li>b. Click into each field in Theatre Manager and enter the<br/>data manually. Theatre Manager will assist in populating<br/>some of the data using predefined equations.</li> </ul>                                                                                                    |
| 307 *Section *R                                                                                                    | ow *NEW SEAT* *123ABC *Seat Code 0                                                                                                    | Enter values for Section, Row and Seat Code.                                                                                                    |
| 308 *Section *B                                                                                                    | OWNEW SEAT* 123ARC Seat Code 0                                                                                                    | Change the values of these fields to something meaningful to the theatre.                                                                                                    |
|                                                                                                    |                                                                                                    | Indicate which price codes are valid for the seat.                                                                                                    |
|                                                                                                    |                                                                                                    | If the seat is in the front row, then a balcony price code would not be valid.                                                                                                    |
|                                                                                                    |                                                                                                    | Enter the Best Available Area and Best Available #.                                                                                                    |
|                                                                                                    |                                                                                                    | Theatre Manager will use the area and number to create a sequential order from which to decide what the best availabl seats are. Have the best seats (or the seats to sell first) in a higher (ie. A-D) alphabetical area. The seat numbers are use for the system to decide on how many seats are available in an area. |
| 314     *Section     *R       315     *Section     *R       Auto-Fill     24     Ref                                                                          | ow *NEW SEAT* 123ABC *Seat Code 0<br>w *NEW SEAT* *123ABC *Seat Code 0<br>ow *NEW SEAT* *123ABC *Seat Code 0<br>*NEW SEAT* *123ABC *Seat Code 0<br>order 2 Re-Load Seat<br>we been created. Please edit them for your venue                                                                                                    | If entering names manually in Theatre Manager, the Auto-Fi<br>Auto-Fill button can be used to assign the best<br>seating area, best seat number and the seat code.                                                                                                    |

Arts Management Systems

| le la la la la la la la la la la la la la                                          | ill Seat Codes                                                                         | Repeat the abo                                                                              |
|------------------------------------------------------------------------------------|----------------------------------------------------------------------------------------|---------------------------------------------------------------------------------------------|
| Select the items you want T<br>on your section/row/seat in                         | heatre Manager to create defaults for based nformation.                                | are entered for                                                                             |
| Calculate                                                                          | Based On Values In                                                                     |                                                                                             |
| <ul> <li>Best Seating Area</li> <li>Best Seat Number</li> <li>Seat Code</li> </ul> | Section/Row<br>Seats in a Section/Row<br>Combo of Section/Row/Seat<br>Cancel Auto-fill | Click the Save<br>All seats must b<br>Return to the G<br>seats at randor<br>and that each s |

| d  | Repeat the above steps until all data for all the logical seats are entered for the venue.                                                                   |
|----|----------------------------------------------------------------------------------------------------|
|    | Click the Save button.                                                                                                    |
|    | All seats must be named before the data can be saved.                                                                                                    |
| 1. | Return to the Graphic map tab and hold the mouse over<br>seats at random. Double check the seat location is correct<br>and that each seat is named properly. |

## Pricing Map – Best Seat Settings Tab

|                                       | Test Event Copy 98<br>on Thursday January 28 2010 at 7:30 PM                                                                                                    |              |              |               |                    |            |                                     |                                                                                    |               |               |
|---------------------------------------|----------------------------------------------------------------------------------------------------|--------------|--------------|---------------|--------------------|------------|-------------------------------------|------------------------------------------------------------------------------------|---------------|---------------|
|                                       | <ol> <li>Select the section you wish to sit in</li> <li>Select the number of tickets to want to purchase</li> <li>Click Find Best Seats Available</li> </ol>                                                                                                    |              |              |               |                    |            |                                     | **Any Section**<br>**Any Section**<br>Right Centre<br>Left Centre<br>Right<br>Left | vailable      |               |
|                                       |                                                                                                    |              |              |               | Cance              | el to Star | t Over                              |                                                                                    |               |               |
| Using the Best Se                     | at Settings                                                                                                    | tab, you     | can crea     | ite a lis     | t of sectior       | ns for pat | ron's to choose fi                  | om on your websi                                                                   | ite.          |               |
| Using the seats y tiered pricing. Pat | trons do not                                                                                                    |              |              | oking fo      | r seats to         | find ones  | in the pricing se                   | -                                                                                  | rly practical | when there is |
|                                       | Help                                                                                                    | New Save     | Duplicate    | 3             | Map Maclab T       | Spell      | 6 seats) (Company 1<br>xport Import | 1                                                                                  |               |               |
|                                       |                                                                                                    |              | Descr        | ription       | Graphic Ma         | p Seat M   | Names Best Seat Se                  | ettings                                                                            |               |               |
|                                       | This is used to define the best seat search areas for the user on the web or at the box office. It maps the internal 'best seat areas' that you wish to search on and the external description for the user. Enter as many areas as you 'sections' in your venue. The 'search string' is the first few letters of the 'best area' on the previous tab.<br>HINT: New lines can be added quickly by pressing TAB |              |              |               |                    |            |                                     |                                                                                    |               |               |
|                                       | (                                                                                                    | ~            | Search Stri  | ng            |                    |            | Search Descript                     | ion                                                                                |               |               |
|                                       | <b>* *</b>                                                                                                    | RC           |              |               | Right Centr        | re         |                                     |                                                                                    |               |               |
|                                       |                                                                                                    | LC           |              |               | Lefr Centre        | •          |                                     |                                                                                    |               |               |
|                                       |                                                                                                    | RR           |              |               | Right              |            |                                     |                                                                                    |               |               |
|                                       |                                                                                                    | Ju           |              |               | Left               |            |                                     |                                                                                    |               |               |
|                                       |                                                                                                    |              |              |               | 1                  |            |                                     |                                                                                    |               |               |
|                                       | Row Seat                                                                                                    | Price Code   |              | e st Sea<br>7 | t Priorest Avail A |            |                                     | string is what is                                                                  |               | e Seat Names  |
| 273 Left<br>274 Left                  |                                                                                                    | ACWZ         | LB05<br>LB06 | 7             | LB                 | 363        | tab to associa                      | te the seat with                                                                   | a section.    |               |
| 275 Right                             |                                                                                                    | ACWZ         | RC01         | 8             | RC                 | 262        | For a                               | ample for over                                                                     | v coot vo:    | want in the   |
| 276 Right                             |                                                                                                    | 2 ACWZ       | RC02         | 8             | RC                 | 263        |                                     | ample, for ever                                                                    |               |               |
| 277 Right                             |                                                                                                    | 3 ACWZ       | RC03         | 7             | RC                 | 264        |                                     | Centre" section                                                                    |               |               |
| 278 Right                             |                                                                                                    | ACWZ         | RC04         | 7             | RC                 | 265        |                                     | column for the s                                                                   | eats must     | contain the   |
| 279 Right                             |                                                                                                    | ACWZ         | RC05         | 7             | RC                 | 266        | search                              | n string "RC".                                                                     |               |               |
| 280 Right                             |                                                                                                    | ACWZ         | RC06         | 7             | RC<br>LC           | 267        | The Search F                        | occription is w                                                                    | hat is disp   | laved online  |
| 281 Left<br>282 Left                  |                                                                                                    | ACWZ<br>ACWZ | LC01         | 8             |                    | 365        |                                     | Description is w                                                                   | mat is disp   | ayeu unime    |
|                                       | <u> </u>                                                                                                    | - ACWZ       |              | 0             |                    | 1 200      | for the section                     | 1.                                                                                 |               |               |
|                                       |                                                                                                    |              |              |               |                    |            | Search strings                      | s can be added b                                                                   | by pressing   | the 💽         |

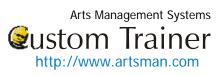

| button, or by pressing the tab key on the keyboard while the cursor is in the previous line.                         |
|----------------------------------------------------------------------------------------------------|
| Search strings can be removed by pressing the button next to the corresponding line.                                 |
| Search strings can be reordered for online display by highlighting the corresponding linen and clicking the buttons. |
|                                                                                                    |